## **Guideline for registration fees payment ICTEAH 2024**

Go to payment portal:

<https://kjscefees.com/DefaultMiscPayment.aspx>

Following page will appear:

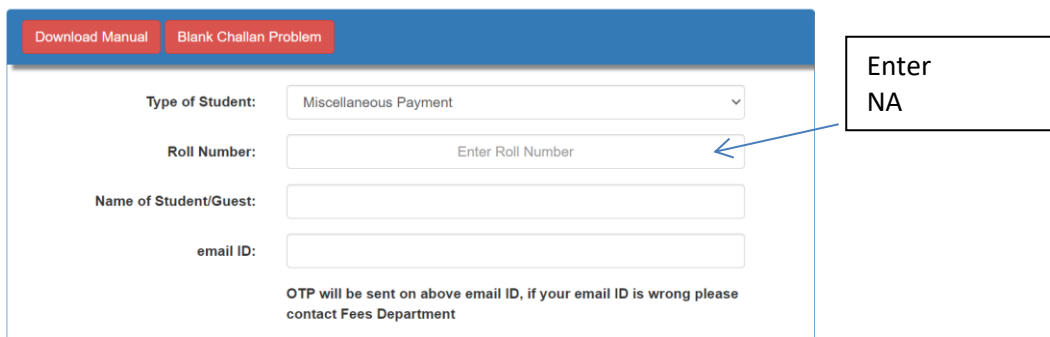

Following page will appear:

## **Enter required details**: Name, Organisation, Mobile no, Email id, remark

## **Online Miscellaneous Fees Payment**

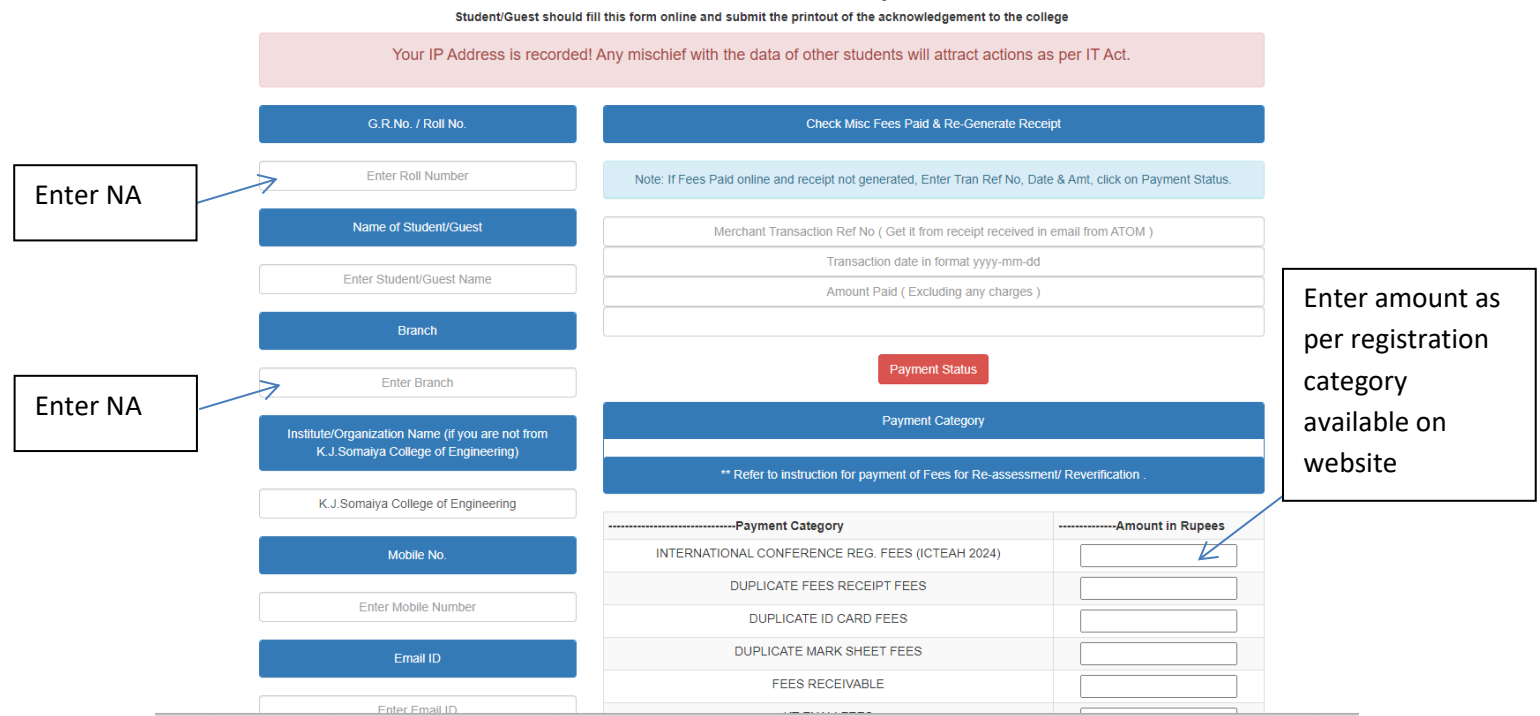

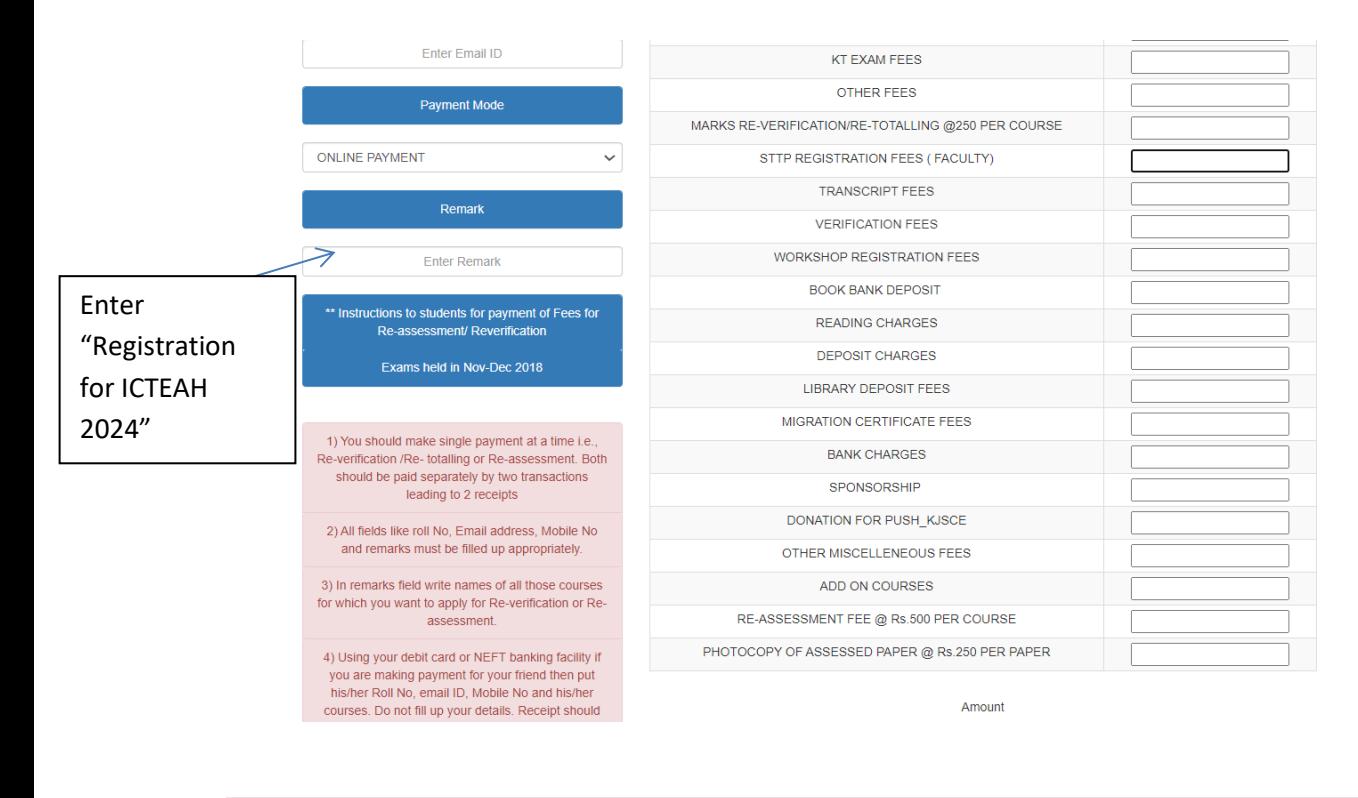

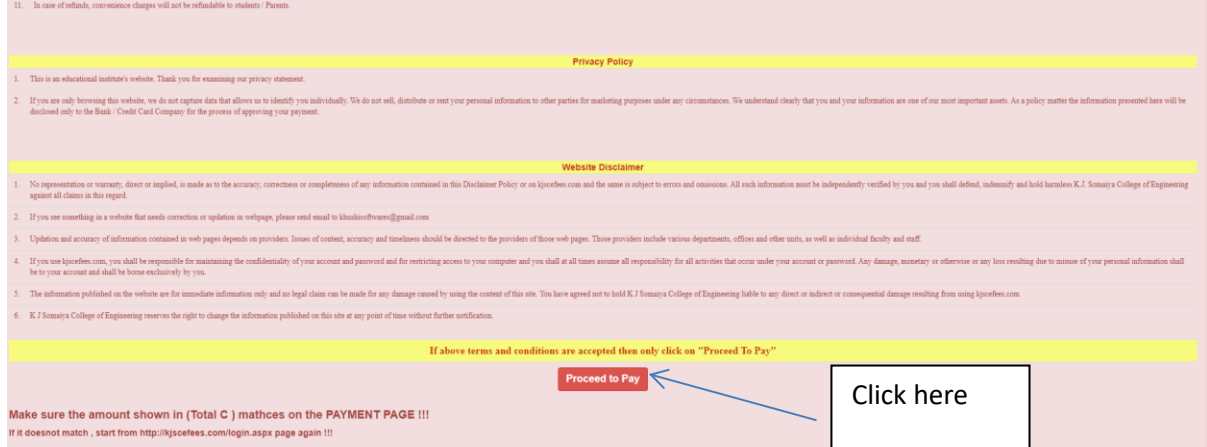

After payment, receipt will be sent through email.

After the payment, participant need to register through google form.

Link is given below.

<https://forms.gle/y7bLo2PRk9GLFUmQ9>